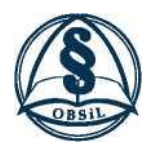

## **Informacja Ośrodka Badań, Studiów i Legislacji Krajowej Rady Radców Prawnych o nowych regulacjach w zakresie dokonywania doręczeń profesjonalnym pełnomocnikom za pośrednictwem portalu informacyjnego**

Od **dnia 3 lipca 2021 r.** pisma sądowe będą mogły być doręczane profesjonalnym pełnomocnikom za pośrednictwem portalu informacyjnego. Z tym dniem, po upływie 14-dniowego vacatio legis, wchodzi w życie ustawa z dnia 28 maja 2021 r. o zmianie ustawy – Kodeks postępowania cywilnego oraz niektórych innych ustaw wprowadzająca umożliwiające takie doręczenie zmiany w ustawie z dnia 2 marca 2020 r. o szczególnych rozwiązaniach związanych z zapobieganiem, przeciwdziałaniem i zwalczaniem COVID-19, innych chorób zakaźnych oraz wywołanych nimi sytuacji kryzysowych.

W art. 15zzs<sup>9</sup> ww. ustawy przewidziano regulację, zgodnie z którą w okresie obowiązywania stanu zagrożenia epidemicznego albo stanu epidemii ogłoszonego z powodu COVID-19 oraz w ciągu roku od odwołania ostatniego z nich sąd doręcza adwokatowi, radcy prawnemu, rzecznikowi patentowemu lub Prokuratorii Generalnej Rzeczypospolitej Polskiej pisma sądowe poprzez umieszczenie ich treści w systemie teleinformatycznym służącym udostępnianiu tych pism (portal informacyjny). Nie dotyczy to pism, które podlegają doręczeniu wraz z odpisami pism procesowych stron lub innymi dokumentami niepochodzącymi od sądu.

Doręczenie pisma za pośrednictwem portalu informacyjnego wywołuje skutki procesowe określone w Kodeksie postępowania cywilnego właściwe dla doręczenia pisma sądowego.

Co istotne, datą doręczenia jest data zapoznania się przez odbiorcę z pismem umieszczonym w portalu informacyjnym, zaś w przypadku braku zapoznania się pismo uznaje się za doręczone po upływie 14 dni od dnia umieszczenia pisma w portalu informacyjnym.

Przyjęta regulacja budzi liczne wątpliwości, szczególnie w zakresie praktyki sądów. Stosowne pismo z próśbą o wyjaśnienia zostało skierowane do Ministra Sprawiedliwości. **Nie można jednak wykluczyć praktyki, zgodnie z którą w przypadku nieposiadania konta w portalu informacyjnym przed danego radcę prawnego, a co za tym idzie w przypadku braku możliwości zapoznania się z pismem sądowym, skutek doręczenia i tak nastąpi - po upływie 14 dni od umieszczenia pisma w portalu!**

Zaznaczenia wymaga, że wskazane wyżej nowe regulacje będą miały również zastosowanie do spraw będących w toku.

Założenie konta w portalu informacyjnym jest możliwe za pośrednictwem strony internetowej portalu informacyjnego w danej apelacji.

Po wejściu na stronę należy wykonać następujące kroki:

- 1. Wybrać opcję "*Nie masz jeszcze konta? Zarejestruj się*";
- 2. Zaakceptować Regulamin Portalu Informacyjnego;

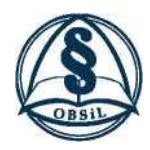

- 3. Podać swoje dane osobowe w postaci numeru PESEL, serii i numeru dokumentu tożsamości, wybrać z rozwijającej się listy typ użytkownika – "*pełnomocnik zawodowy*" i wpisać numer legitymacji;
- 4. W zakładce "*Dane osobowe II*" podać: imię, drugie imię, nazwisko, datę urodzenia, miejsce urodzenia, imię ojca, imię matki, telefon, fax, e-mail (następnie powtórzyć e-mail) i zaznaczyć opcję "*Powiadamianie e-mailem o zmianach w sprawie*" – jeśli radca prawny chce otrzymywać takie powiadomienia na adres e-mail;
- 5. W zakładce "*Adresy*" wybrać przycisk "*Dodaj nowy adres*" i uzupełnić pola;
- 6. Przejść do zakładki "*Wnioski o dostęp do spraw*", gdzie można złożyć wniosek o dostęp do danej sprawy poprzez wypełnienie pól: sąd, wydział, repertorium, rok, numer sprawy, uwagi, rola w sprawie;
- 7. Potwierdzić złożenie wniosku o rejestrację konta. Weryfikacja następuje przez osobiste stawiennictwo w punkcie informacyjnym jednego z sądów apelacji, w której złożony został wniosek o rejestrację konta. Należy mieć przy sobie dokument tożsamości, który był wykorzystywany do rejestracji konta i legitymację radcy prawnego. Weryfikacja może być również elektroniczna z wykorzystaniem Profilu Zaufanego, e-PUAP lub kwalifikowanego podpisu elektronicznego.

Jeśli radca prawny ma już konto w portalu informacyjnym jednej apelacji, nie musi rejestrować się po raz kolejny według powyższego schematu. Wystarczy zalogować się na konto w portalu informacyjnym i wybrać z rozwijalnej listy w górnej części strony inną apelację i następnie:

- 1. Zaakceptować Regulamin Portalu Informacyjnego;
- 2. Potwierdzić dane osobowe;
- 3. Potwierdzić adres kancelarii.

Po wykonaniu tych czynności konto zostanie utworzone automatycznie.

Jeśli przy zakładaniu konta radca prawny nie zaznaczył opcji "*Powiadamianie e-mailem o zmianach w sprawie*" można to uczynić po zalogowaniu na konto, klikając w zakładkę "*Mój profil*" i zaznaczając w zakładce "*Dane kontaktowe*" opcję "*Powiadamiaj e-mailem o zmianach w sprawach*". W zakładce "*Ustawienia konta*" można wybrać sposób otrzymywania powiadomień: e-mail bądź sms.

Zasygnalizowania wymaga również nałożony na radców prawnych ww. ustawą **obowiązek podawania w pierwszym piśmie procesowym adresu poczty telefonicznej i numeru telefonu przeznaczonych do kontaktu z sadem.** Zgodnie z art. 15 zzs<sup>9</sup> ust. 1 w okresie obowiązywania stanu zagrożenia epidemicznego albo stanu epidemii ogłoszonego z powodu COVID-19 oraz w ciągu roku od odwołania ostatniego z nich, w sprawach prowadzonych w sposób określony w art. 15zzs1, w pierwszym piśmie procesowym wnoszonym przez adwokata, radcę prawnego, rzecznika patentowego lub Prokuratorię Generalną Rzeczypospolitej Polskiej podaje się adres poczty elektronicznej i numer telefonu przeznaczone do kontaktu z sądem. **Co należy podkreślić, niewykonanie tego obowiązku stanowi brak formalny pisma.** Obowiązek ten

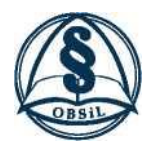

## OŚRODEK BADAŃ, STUDIÓW I LEGISLACJI KRAJOWEJ RADY RADCÓW PRAWNYCH

stosuje się do pism procesowych wnoszonych w sprawie po dniu wejścia w życie niniejszego przepisu.